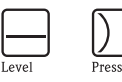

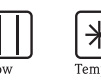

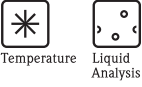

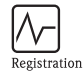

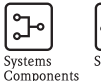

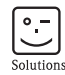

# 简明操作指南 Deltapilot S FMB70

静压液位测量

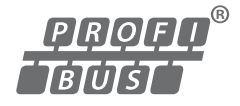

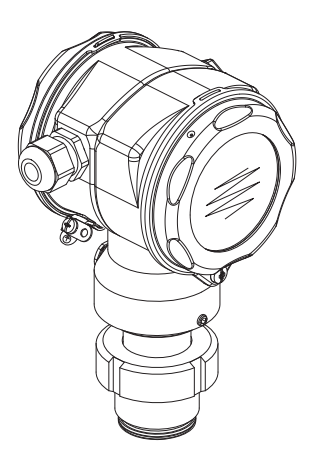

本文档为 《简明操作指南》;不得替代设备的 《操作手册》。 设备的详细信息请参考 《操作手册》和其他文档资料:

所有设备型号均可通过以下方式查询: – 网址:www.endress.com/deviceviewer

– 智能手机 / 平板电脑: Endress+Hauser Operations App

KA01023P/28/ZH/16.14 71279461

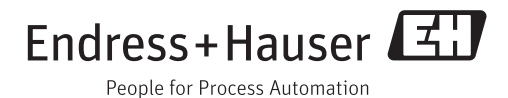

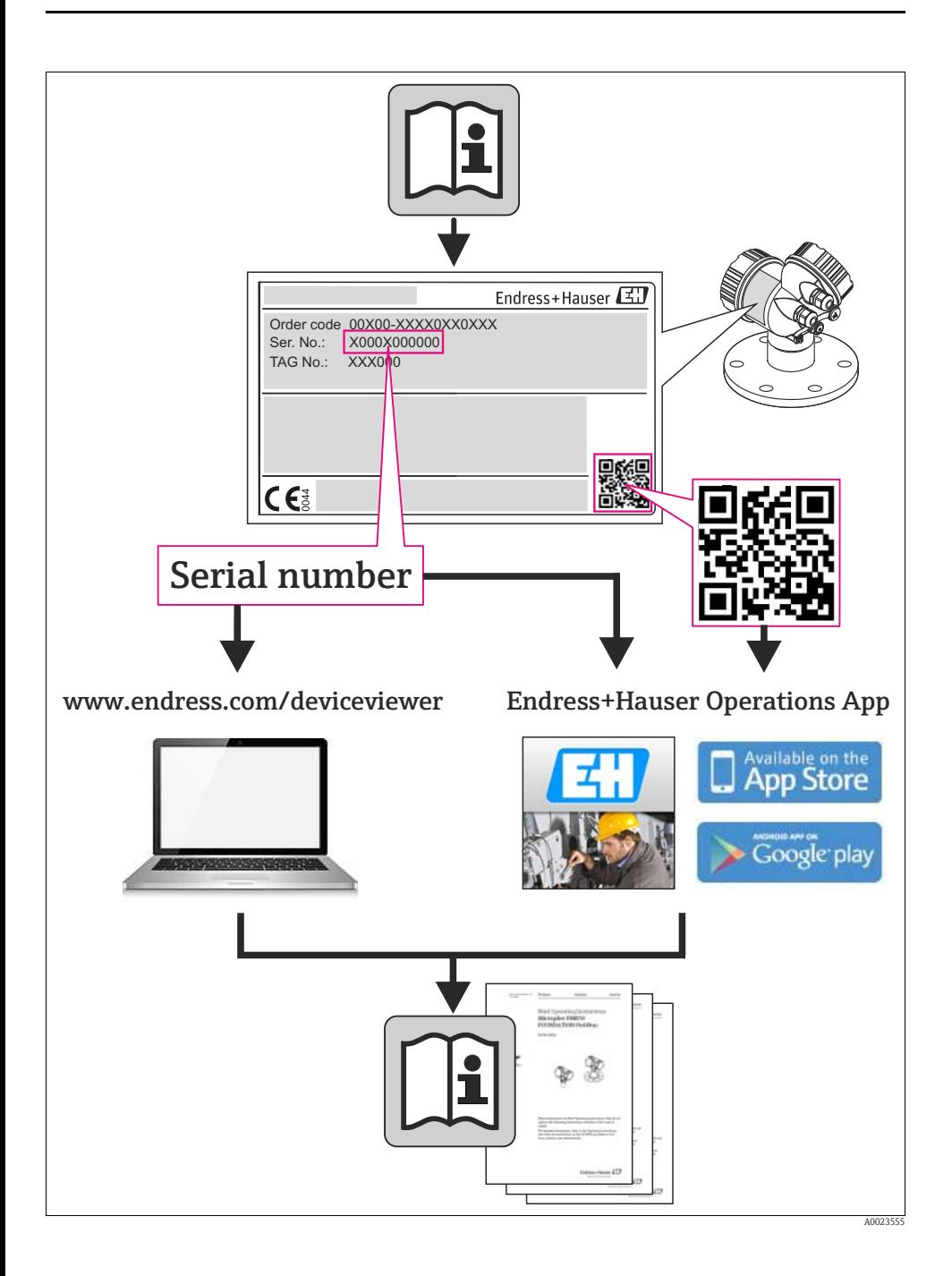

# 目录

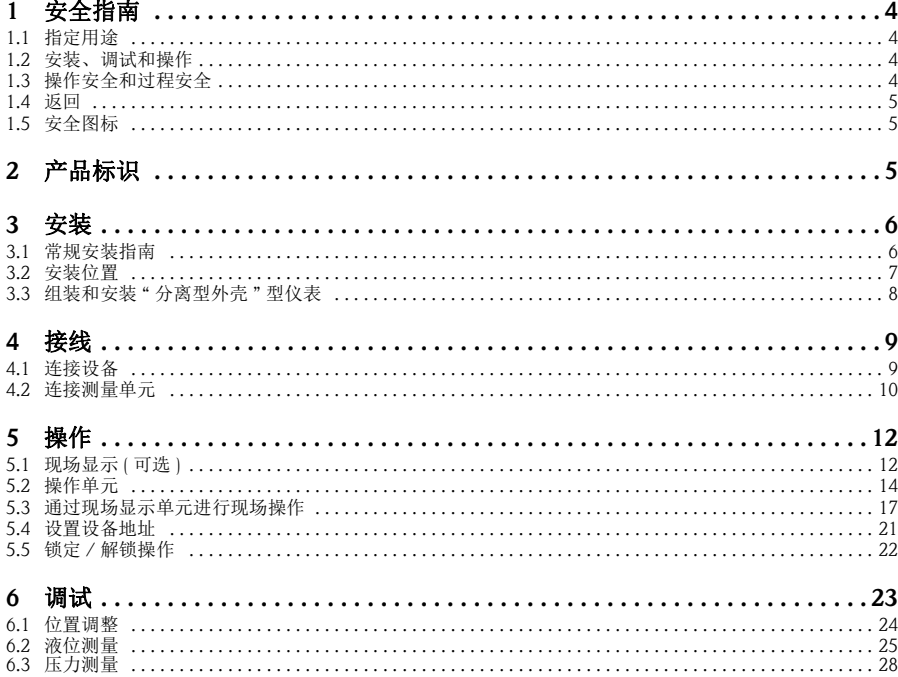

# <span id="page-3-0"></span>1 安全指南

# <span id="page-3-1"></span>1.1 指定用途

Deltapilot S 是静压变送器,用于液位和压力测量。

由于不恰当使用,或用于非指定用途而导致的设备损坏,制造商不承担任何责任。

# <span id="page-3-2"></span>1.2 安装、调试和操作

- 必须由经授权的合格专业技术人员 ( 例如:电工 ) 进行设备的安装、电气连接、调 试和维护;必须严格遵守 《简明操作指南》、应用规范、法律法规和证书 ( 取决于 应用条件 ) 中的各项规定。
- 技术人员必须阅读 《简明操作指南》,理解并遵守其中的各项规定。如仍有任何疑 问,必须阅读 《操作手册》。《操作手册》提供设备 / 测量系统的详细信息。
- 仅允许进行 《操作手册》中明确允许的设备改动或维修。
- 故障无法修复时,设备必须停用,防止误调试。
- 不得操作已损坏的设备,并对已损坏的设备进行标识。

# <span id="page-3-3"></span>1.3 操作安全和过程安全

- 必须采取交替监控措施确保设备在设置、测试和维护过程中始终满足操作安全和过 程安全的要求。
- 设备的制造和测试符合最先进、最严格的安全要求。出厂时,完全符合技术安全要 求。遵守适用法规和欧洲标准的要求。
- 请注意铭牌上的技术参数。
- 在危险区中使用的设备带附加铭牌。设备需安装在防爆危险区中使用时,必须遵守 证书、国家和当地法规中的规格参数要求。设备带单独成册的防爆 (Ex) 文档资料, 防爆 (Ex) 手册是 《操作手册》的组成部分。必须遵守防爆 (Ex) 手册中列举的安装 法规、连接参数和安全指南要求。同时,附加铭牌上还标识有 《安全指南》文档 资料代号。

# <span id="page-4-0"></span>1.4 返回

返回设备的详细信息请参考 《操作手册》 (CD 光盘中 )。

## <span id="page-4-1"></span>1.5 安全图标

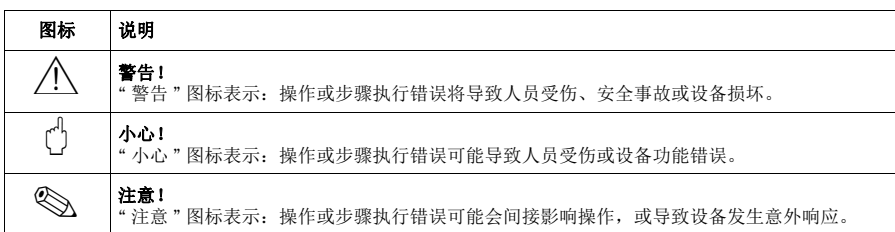

# <span id="page-4-2"></span>2 产品标识

测量设备的标识信息如下:

- 铭牌参数
- 扩展订货号,标识供货清单上的设备特征
- 在 W@M Device Viewer (www.endress.com/deviceviewer) 中输入铭牌上的序列号: 显示测量设备的所有信息

包装中的技术资料文档信息的查询方式如下:

在 W@M Device Viewer (www.endress.com/deviceviewer) 中输入铭牌上的序列号。

# <span id="page-5-0"></span>3 安装

## <span id="page-5-1"></span>3.1 常规安装指南

八 警告!

禁止将密封圈压紧在过程隔离膜片上,否则会影响测量结果。

- 《 注意!
	- 热的 Deltapilot S 在清洗过程中会被冷却 ( 例如: 使用冷水清洗 ), 短时间内将形成真 空。此时,水可以通过压力补偿口 (1) 渗入传感器内。在此情形下安装传感器时, 应确保压力补偿口 (1) 朝下放置。

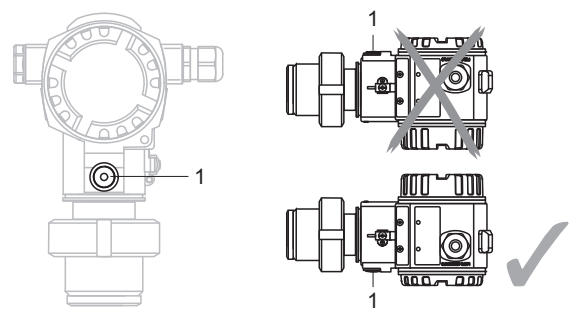

- ■始终保持压力补偿口和 GORE-TEX® 过滤口 (1) 洁净、无污染。
- 请勿使用尖锐或坚硬物品接触和清洁过程隔离膜片。
- Deltapilot S 的安装位置可能导致测量值偏差。例如:在空容器中测量时,显示的测 量值并非为 0。直接按下电子插件上或仪表外部的 "Zero" 按键,或通过现场显示单 元可以进行零点迁移校正→参考章节 5.2.1 " 操作单元的位置 " (→ ■[14](#page-13-1))、 章节 5.2.2 " 操作单元的功能 " ( → ■ [15](#page-14-0)) 和章节 6.1 " 位置调整 " (→ ■ [25\)](#page-24-0)。
- 外壳的最大旋转角度为 380°, 确保现场显示单元具有最佳可读性。
- 现场显示屏可以 90° 旋转。
- Endress+Hauser 提供仪表的柱式或壁式安装支架。

# <span id="page-6-0"></span>3.2 安装位置

### 3.2.1 液位测量

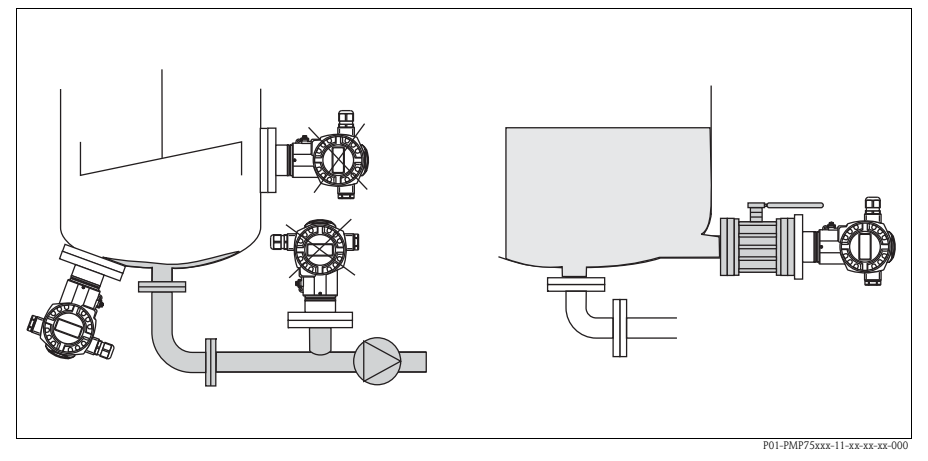

#### 图 1: 液位测量的安装位置

- 始终将设备安装在最低测量点之下。
- 请勿在下列位置上安装设备:
	- 加料区中
	- 罐体排放口
	- 泵的抽吸区
	- 罐体内会受到搅拌器产生的压力脉冲信号影响的位置处。
- 将设备安装在截止阀的下游位置处,便于进行仪表标定和功能测试。
- 测量遇冷硬化的介质时, Deltapilot S 必须带保温层。

#### 3.2.2 气体压力测量

• 将带截止阀的 Deltapilot S 安装在取压点之上,确保冷凝物能回流至过程中。

#### 3.2.3 蒸汽压力测量

- 将带冷凝管的 Deltapilot S 安装在取压点之上。
- 调试前,冷凝管中注满液体。 冷凝管能使温度降低至接近环境温度。

#### 3.2.4 液体压力测量

■ 将带截止阀的 Deltapilot S 安装在取压点之下, 或与取压点等高度安装。

# <span id="page-7-0"></span>3.3 组装和安装 " 分离型外壳 " 型仪表

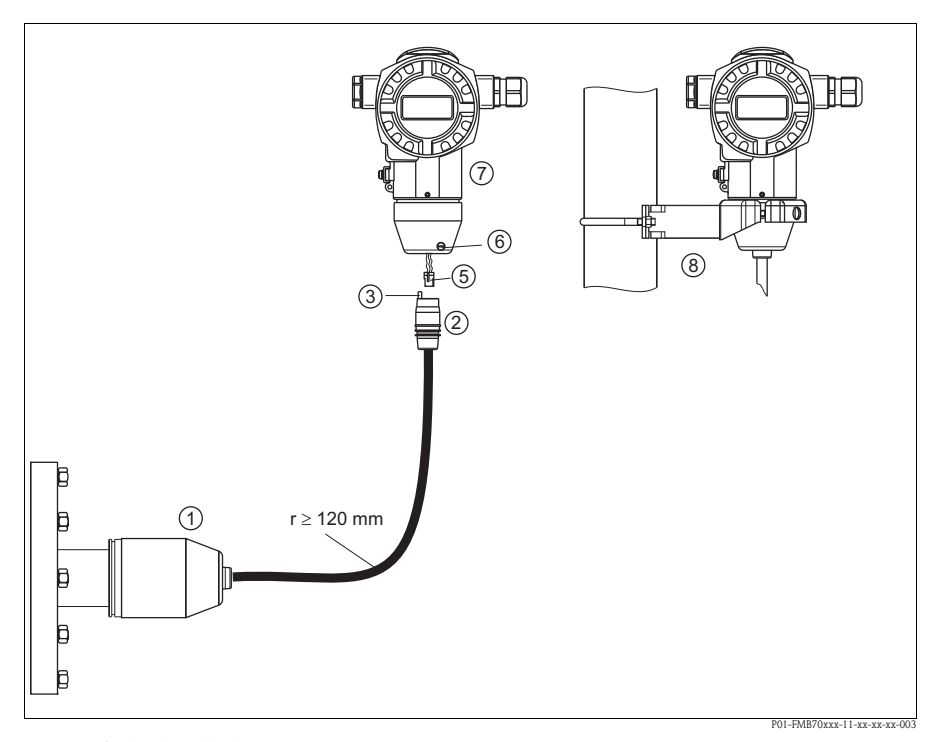

图 2: " 分离型外壳 " 型仪表

- 1 出厂时, "分离型外壳"型仪表的过程连接和电缆均已安装在传感器上<br>2 电缆, 带连接插口
- 2 电缆,带连接插口<br>3 压力补偿
- 3 压力补偿
- 5 插头 6 锁紧螺丝
- 
- 7 外壳,带外壳适配接头 ( 标准供货件 ) 8 安装支架,用于壁式和柱式安装 ( 标准供货件 )

### 组装和安装

- 1. 将插头 ( 部件 5) 插入相应的电缆连接插口 ( 部件 2) 中。
- 2. 将电缆插入外壳适配接头 ( 部件 7) 中。
- 3. 拧紧锁紧螺丝 (部件 6)。
- 4. 将外壳安装在墙壁上,或使用安装支架 ( 部件 8) 将外壳安装在管道上。 使用管装支架安装时,均匀用力拧紧安装支架上的螺母,最小扭矩为 5 Nm。 安装电缆的弯曲半径 (r) 120 mm。

# <span id="page-8-0"></span>4 接线

### <span id="page-8-1"></span>4.1 连接设备

# 警告 !

存在电击风险! 工作电压高于 35 V DC 时: 接线端子上带危险电压。 在潮湿环境中,请勿打开带电仪表的外壳盖。

八 警告!

连接错误会导致电气安全性受限!

- 存在电击风险,和 / 或在危险区中爆炸的风险!在潮湿环境中,请勿打开带电仪表 的外壳盖。
- 在危险区中使用测量设备时,必须遵守相关国家标准和法规,以及 《安全指南》 或 《安装 / 控制图示》进行安装。
- 内置过电压保护单元的设备必须接地。
- 带极性反接、射频干扰 (HF)、过电压峰值保护电路。
- 供电电压必须与铭牌参数一致。
- 设备接线前,请关闭电源。
- 打开接线腔盖。
- 将电缆插入缆塞中。建议使用屏蔽、双芯双绞电缆。
- 参考下图连接设备。
- 拧上接线腔盖。
- 接通电源。

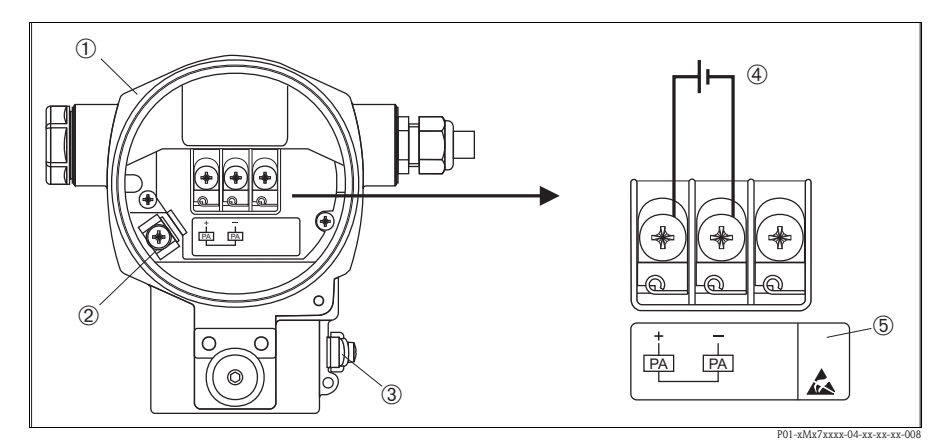

图 3: PROFIBUS PA 型仪表的电气连接示意图 → 请参考以下说明 带插头的仪表请参考 《操作手册》

- 
- 1 外壳
- 2 内部接地端 3 外部接地端<br>4 供电电压 =
- 4 供电电压 = 9...32 V DC, 用于在非危险区的仪表型号<br>5 内置过电压保护单元的仪表的 OVP (过电压保护)标
- 5 内置过电压保护单元的仪表的 OVP ( 过电压保护 ) 标签

### <span id="page-9-0"></span>4.2 连接测量单元

#### 4.2.1 供电电压

• 用于非危险区的仪表型号:9...32 V DC

#### 4.2.2 电流消耗

硬件版本号 (HW) 不高于 1.10 的仪表型号: 11 mA ± 1 mA,启动电流符合 IEC 61158-2 标准 (Cl. 21)

硬件版本号 (HW) 为 02.00 的仪表型号: 13 mA ± 1 mA,启动电流符合 IEC 61158-2 标准 (Cl. 21)

硬件版本号 (HW) 为 1.10 的仪表型号的电子插件上带相应标签。

#### 4.2.3 电缆规格

- 使用屏蔽、双芯双绞电缆,建议使用 A 型电缆
- 接线端子的线芯横截面积:  $0.5...2.5$  mm<sup>2</sup>
- 电缆外径: 5...9 mm

# 《 注意!

电缆规格的详细信息请参考 《操作手册》 BA00034S "PROFIBUS DP/PA 的设计和调试 指南 "、 PNO 指南 2.092 "PROFIBUS PA 用户手册和安装指南 " 和 IEC 61158-2 (MBP) 标准。

### 4.2.4 接地和屏蔽

Deltapilot S 必须接地, 例如: 通过外部接地端接地。

PROFIBUS PA 网络可以选择多种接地和屏蔽安装方式:

- 绝缘安装 ( 参考 IEC 61158-2 标准 )
- 通过多点接地安装
- 安装电容

# <span id="page-11-0"></span>5 操作

# <span id="page-11-1"></span>5.1 现场显示 ( 可选 )

四行 LCD 液晶显示屏用于显示和操作。现场显示屏上显示测量值、对话文本、故障信 息和提示信息。

仪表的显示屏可以 90° 旋转。

可以根据实际需要调节仪表的安装位置,便于用户操作仪表和读取测量值。

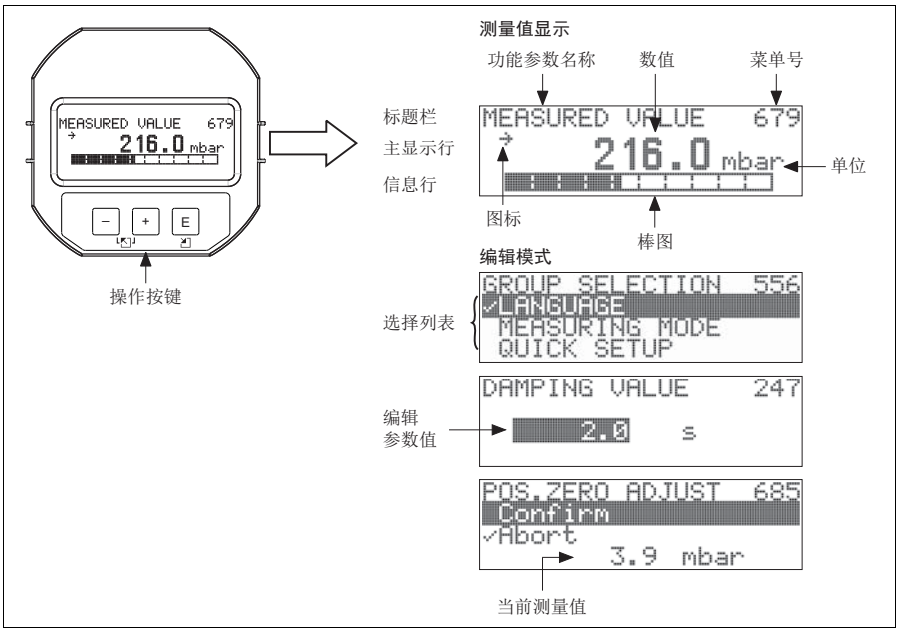

P01-xxxxxxxx-07-xx-xx-zh-011

下表介绍了现场显示屏上出现的图标。可以同时显示四个图标。

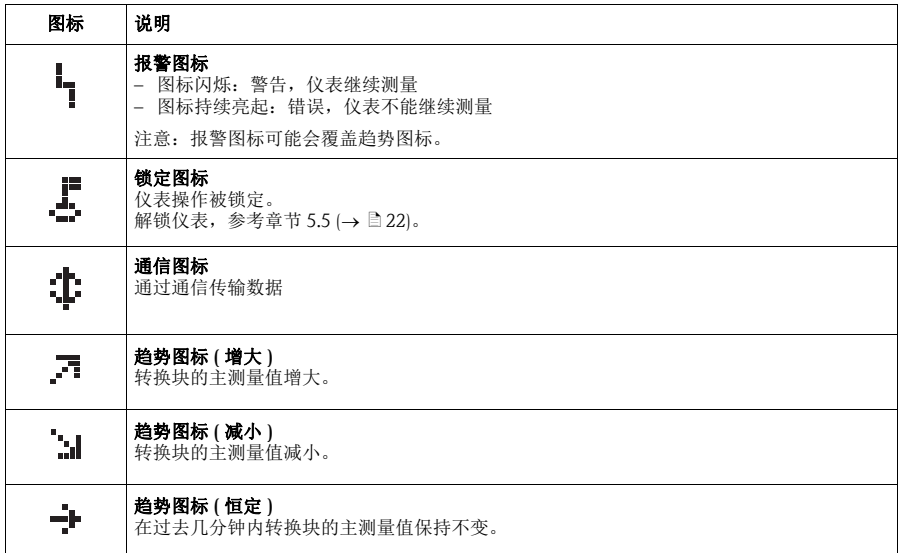

# <span id="page-13-0"></span>5.2 操作单元

### <span id="page-13-1"></span>5.2.1 操作单元的位置

使用铝外壳或不锈钢外壳 (T14/T15) 时,操作按键处于仪表外部、防护罩下方, 或处 于仪表内部电子插件上。使用卫生型不锈钢外壳 (T17) 时,操作按键始终处于仪表内 部电子插件上。此外, 现场显示单元 ( 可选 ) 上也有三个操作按键。

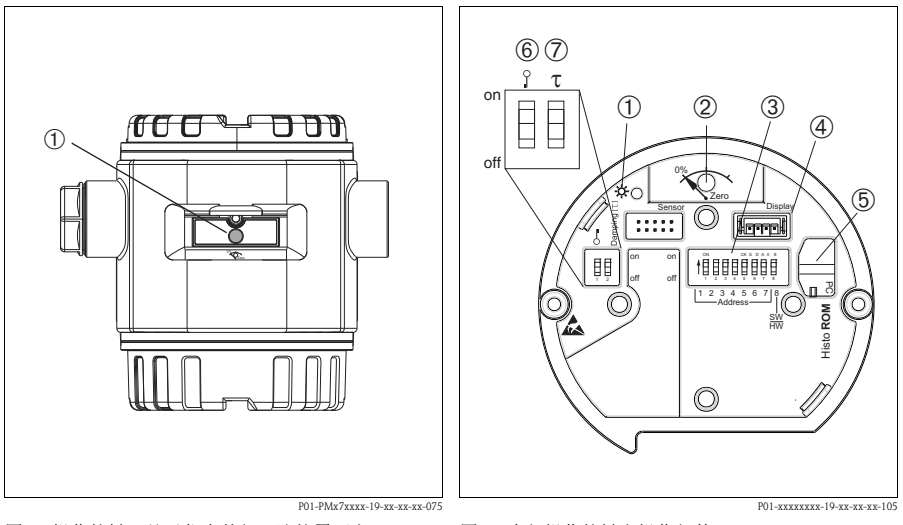

- 图 4: 操作按键,处于仪表外部、防护罩下方
- 1 操作按键,位置调整 (调零)或总复位
- <span id="page-13-2"></span>图 5: 内部操作按键和操作部件
- 1 绿色 LED 指示灯,标识参数被接收<br>2 操作按键, 位置调整 (调零)或总复
- 2 操作按键, 位置调整 (调零) 或总复位<br>3 DIP 开关, 硬件地址设置
- 3 DIP 开关,硬件地址设置<br>4 显示单元 (可选) 插槽
- 4 显示单元 (可选) 插槽<br>5 HistoROM®/M-DAT (可
	- HistoROM<sup>®</sup>/M-DAT (可选)插槽
- 6 DIP 开关,锁定 / 解锁测量参数<br>7 DIP 开关, 阳尼时间开 / 关
	- DIP 开关, 阻尼时间开 / 关

## <span id="page-14-0"></span>5.2.2 操作单元的功能 - 未连接现场显示单元

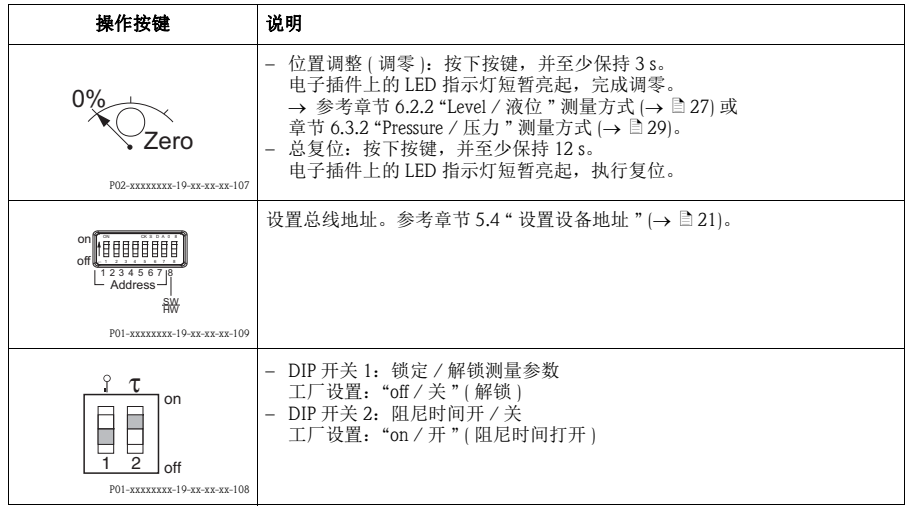

# <span id="page-15-0"></span>5.2.3 操作单元的功能 - 已连接现场显示单元

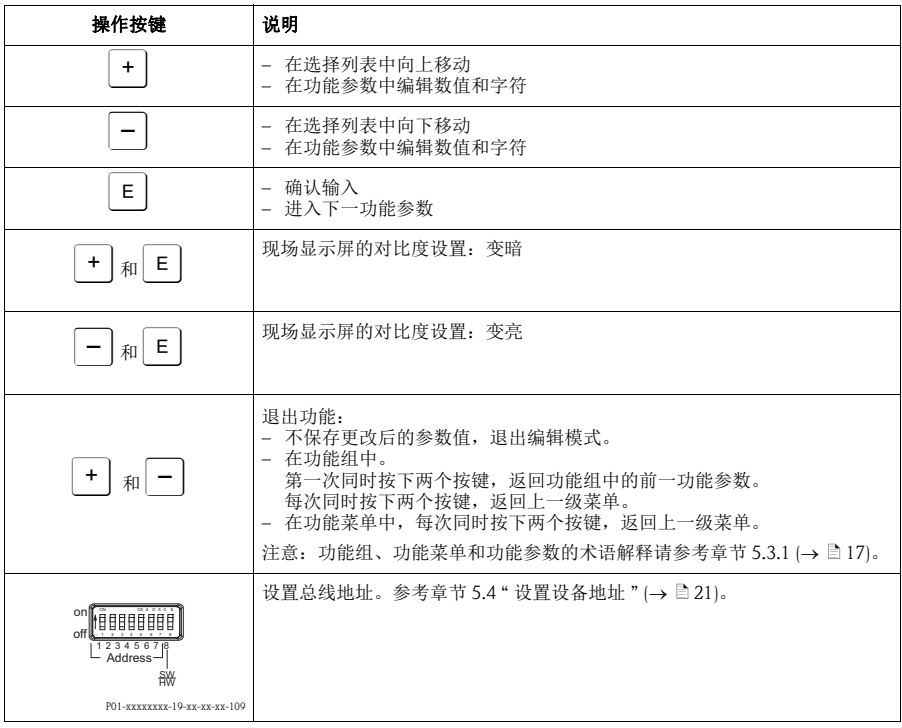

# <span id="page-16-0"></span>5.3 通过现场显示单元进行现场操作

#### <span id="page-16-1"></span>5.3.1 操作菜单结构

采用四级功能菜单结构。前三级功能菜单用于菜单路径引导,第四级功能菜单用于输 入数值、选择选项和保存设置。

→ 完整的菜单结构请参考 《操作手册》 BA00356P (CD 光盘中 )。

"OPERATING MENU / 操作菜单 " 结构取决于测量方式。

例如:选择 "Pressure / 压力 " 测量方式时,仅显示压力测量方式的相关功能参数。

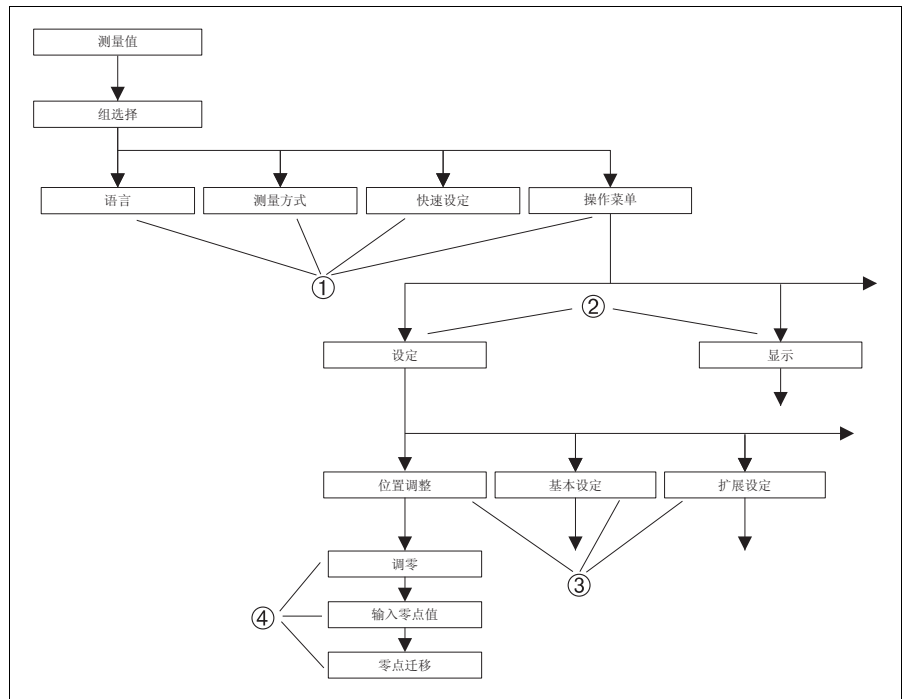

P01-xxxxxxxx-19-xx-xx-zh-145

图 6: 操作菜单的结构示意图

- 1 一级功能菜单<br>2 二级功能菜单
- 2 二级功能菜单<br>3 功能组
- 3 功能组
- 4 功能参数

### 5.3.2 选择选项

例如:在 "language / 语言 " 菜单中选择 "English / 英文 " 选项。

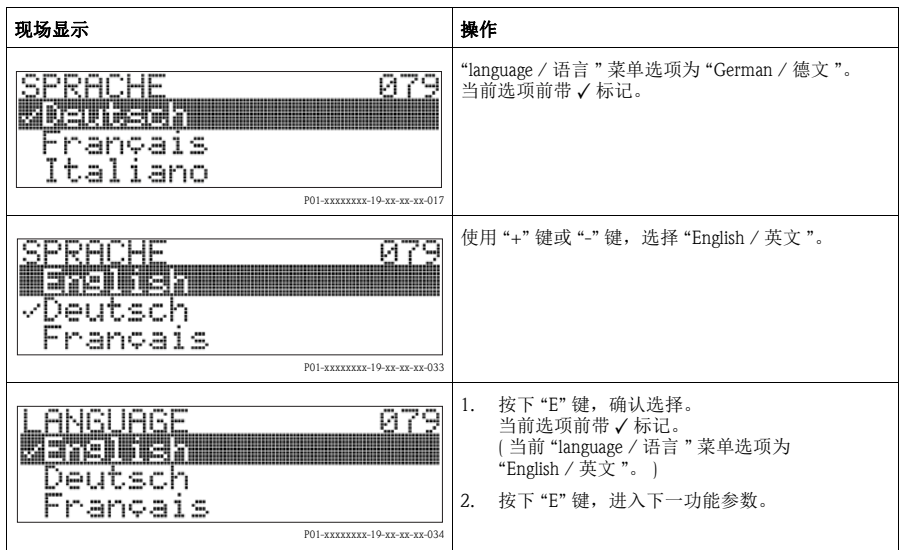

### 5.3.3 编辑数值

例如: 调整 "DAMPING VALUE / 阻尼时间"功能参数, 从 2.0 s 调整为 30.0 s。 参考章节 5.2.3 "操作单元的功能" $\left(\rightarrow \Box$  [16](#page-15-0))。

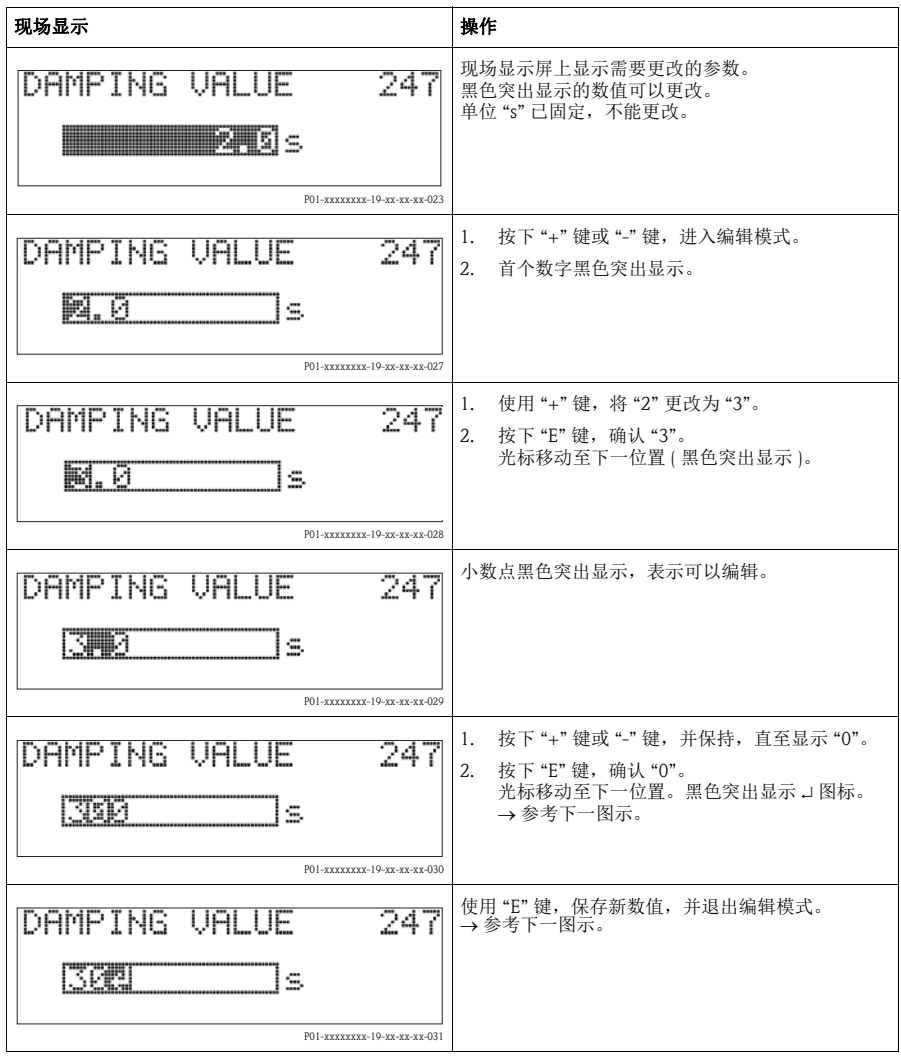

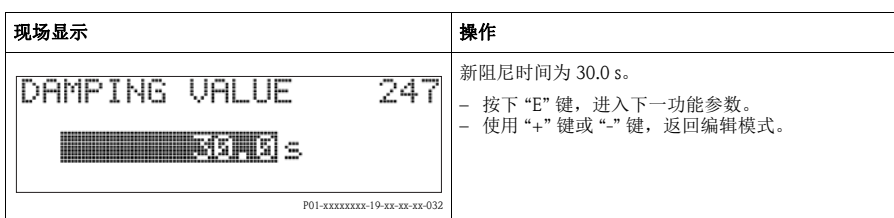

## 5.3.4 获取仪表上的压力值进行设置

例如:执行位置调整。

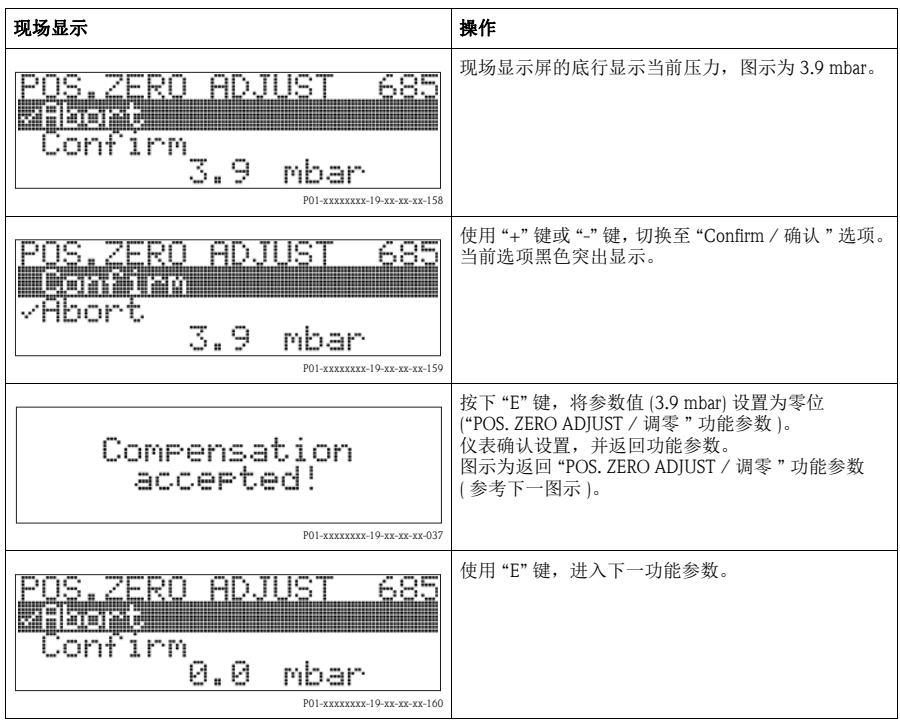

### <span id="page-20-0"></span>5.4 设置设备地址

请注意以下几点:

- 必须对每台 PROFIBUS PA 型设备进行地址设置。控制系统 / 主站仅能识别正确完成 地址设置的设备。
- 在每个 PROFIBUS PA 网络中,一个地址仅能分配给一台设备。
- 设备的有效地址范围为 0...125。
- 地址 126 为工厂设置, 用于检查设备功能和连接至现有 PROFIBUS PA 网络中。 随后,必须更改设备地址,以集成其他设备。
- 所有设备都有地址 126。出厂时,设备处于软件地址设定模式。
- FieldCare 调试工具的出厂地址设置为 0 ( 缺省设置 )。

通过以下两种方式进行 Deltapilot S 的设备地址设定:

- 使用 DP Cl. 2 主站调试工具设定地址,例如:FieldCare
- 使用 DIP 开关现场设定地址

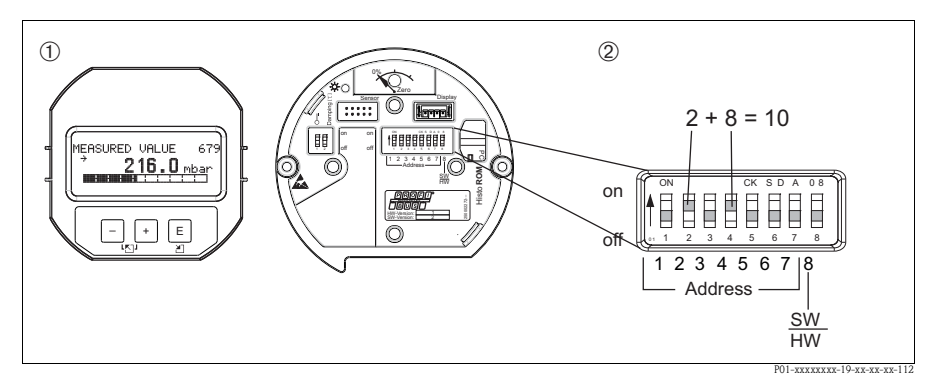

图 7: 通过 DIP 开关设置设备地址

- 1 如需要,拆除现场显示单元 (可选)<br>2 通过 DIP 开关进行硬件地址设定
- 通过 DIP 开关进行硬件地址设定

#### 5.4.1 硬件地址设定

参考下列步骤进行硬件地址设定:

- 1. 将 DIP 开关 8 (SW/HW) 拨至 "Off / 关 " 位置。
- 2. 通过 DIP 开关 1...7 设置地址。
- 3. 10 s 后,更改后的地址生效。设备重新启动。

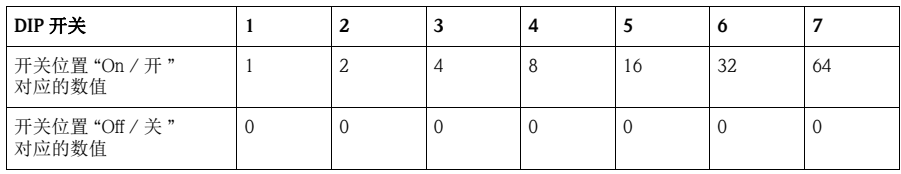

### <span id="page-21-0"></span>5.5 锁定 / 解锁操作

完成所有功能参数输入后,可以锁定输入操作,防止未经授权或非期望的参数访问。 通过下列方法可以锁定 / 解锁操作:

- 通过电子插件上的 DIP 开关, 位于显示单元上 (参考图 5 (→  $\exists$  [14](#page-13-2)))
- 通过现场显示单元 ( 可选 )
- 通过数字式通信

现场显示屏上显示。图标时,表示操作被锁定。与显示相关的功能参数仍可更改, 例如: "LANGUAGE / 语言 " 和 "DISPLAY CONTRAST / 对比度 "。

《 注意!

• 通过DIP开关锁定的操作仅能通过DIP开关再次解锁操作。通过远程操作锁定的操作 仅能通过远程操作再次解锁操作,例如:FieldCare。

下表为锁定功能参数概述:

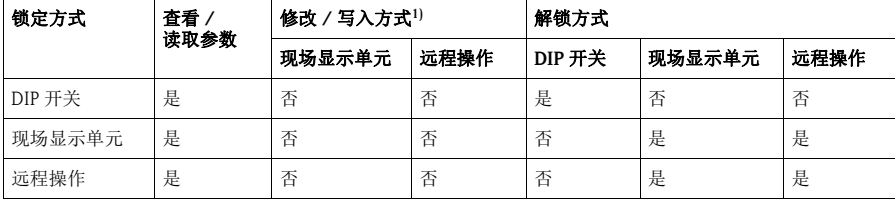

1) 与显示相关的功能参数仍可改变,例如:"LANGUAGE / 语言 " 和 "DISPLAY CONTRAST / 对比度 "

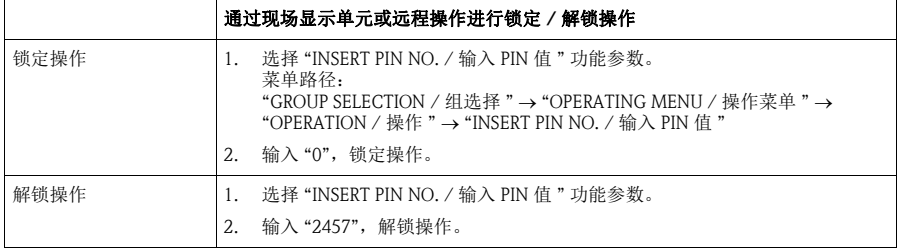

# <span id="page-22-0"></span>6 调试

# 警告 !

- 被测压力小于仪表最小允许压力时,交替显示信息 "E120 Sensor low pressure / 传感 器压力低压 " 和 "E727 Sensor pressure error - overrange / 传感器压力错误 - 超限 "。
- 被测压力大于仪表最大允许压力时,交替显示信息 "E115 Sensor overpressure / 传感 器压力过压 " 和 "E727 Sensor pressure error - overrange / 传感器压力错误 - 超限 "。
- E727、 E115 和 E120 均为 " 错误 " 类信息, 可以设置为 " 警告 " 或 " 报警 "。出厂 时,均被设置为 " 警告 " 信息。 在某些应用场合中 ( 例如: 串联测量 ), 用户清楚地知晓被测压力可能会超出传感 器量程,该设定可以防止出现"传感器状态不良 (BAD)"报警。
- 在下列场合中, 建议将代码 E727、 E115 和 E120 设置为 " 报警 " ( 参考 《操作手 册》 BA00356P):
	- 正常测量范围在传感器量程之内
	- 必须执行位置调整,校正由于仪表安装位置导致的较大测量误差。

《 注意!

仪表缺省设置为液位测量方式,液位模式选择为 "Level Easy Pressure / 液位快速压力 ", 单位为 "%"。

# <span id="page-23-0"></span>6.1 位置调整

仪表的安装位置可能会导致测量值偏差,例如:在空容器中测量时,显示的测量值并 非为 0。执行位置调整时,提供以下三个选项。

(菜单路径: "GROUP SELECTION / 组选择 " → "OPERATING MENU / 操作菜单 " → "SETTINGS / 设定 "→ "POSITION ADJUSTMENT / 位置调整 ")

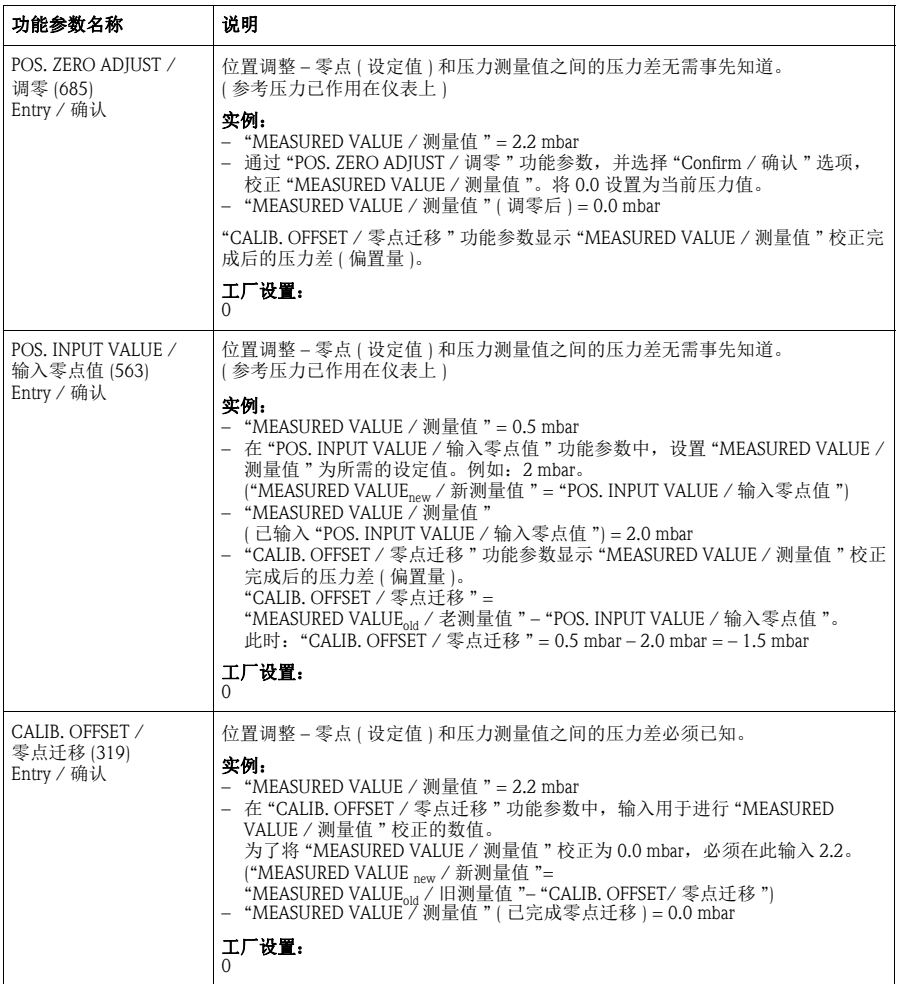

### <span id="page-24-0"></span>6.2 液位测量

#### 6.2.1 液位测量方式的快速设定菜单 – 带现场显示单元

《 注意!

- 其他功能参数正确设置后,部分参数仅可显示 ( 参考下表 )。
- 下列功能参数的出厂设置如下:
	- "LEVEL SELECTION / 液位模式选择": "Level Easy Pressure / 液位快速压力"
	- "CALIBRATION MODE / 标定方式 ": "Wet / 湿标 "
	- "OUTPUT UNIT / 输出单位 " 或 "LIN. MEASURAND / 被测变量线性化 ":百分比 (%)
	- "EMPTY CALIB. / 空标 ":0.0
	- "FULL CALIB. / 满标 ":100.0
- → 仪表参数功能的详细信息请参考 《操作手册》 BA00296P (CD 光盘中)。
- 快速设定菜单用于简便、快速地进行仪表调试。 需要进行复杂设定时,例如:更改单位,从 "%" 更改为 "m",需要使用 "BASIC SETTINGS / 基本设定 " 功能组进行设置。
- ■参考章节5.2.3 "操作单元的功能" (→ ■[16\)](#page-15-0)和章节5.3 "通过现场显示单元进行现场 操作"(→ ■[17](#page-16-0))。

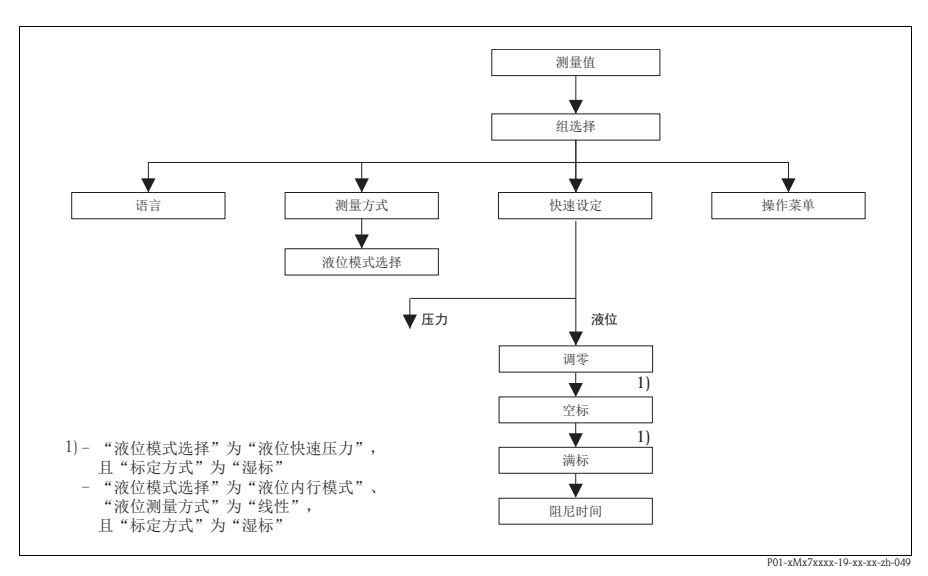

图 8: 液位测量方式的快速设定菜单

#### 现场操作

#### 测量值显示

现场显示单元: 按下 国 键, 从测量值显示切换至 "GROUP SELECTION / 组选择 "。

#### GROUP SELECTION / 组选择

选择 "MEASURING MODE / 测量方式 "。

#### MEASURING MODE / 测量方式

选择 "Level / 液位"选项

#### LEVEL SELECTION / 液位模式选择

选择液位测量方式。

#### GROUP SELECTION / 组选择

选择 "QUICK SETUP / 快速设定 " 菜单。

#### POS. ZERO ADJUST / 调零

仪表的安装位置可能会导致测量值偏差 。 通过 "POS. ZERO ADJUST / 调零"功能参数, 并选择 "Confirm / 确认"选项,校正 "MEASURED VALUE / 测 量值",例如:将 0.0 设置为当前压力。

#### EMPTY CALIB. / 空标 1)

输入液位的标定点下限。 在此功能参数中输入仪表当前所受压力的对应液位值。

#### FULL CALIB. / 满标 1)

输入液位的标定点上限。 在此功能参数中输入仪表当前所受压力的对应液位值。

#### DAMPING TIME / 阻尼时间

输入阻尼时间 ( 时间常数 τ)。 阻尼时间影响后续单元的响应速度,例如:现场显示屏、测量值和模拟量输入块的输出值 (OUT) 对压力变 化的响应速度。

1) – "LEVEL SELECTION / 液位模式选择 " 为 "Level Easy Pressure / 液位快速压力 ", 且 "CALIBRATION MODE / 标定方式 " 为 "Wet / 湿标 " – "LEVEL SELECTION / 液位模式选择 " 为 "Level Standard / 液位内行模式 "、"LEVEL MODE / 液位测量 方式"为"Linear / 线性",且"CALIBRATION MODE / 标定方式"为"Wet / 湿标" ("CALIBRATION MODE / 标定方式 " 功能参数的菜单路径: "GROUP SELECTION / 组选择 " → "OPERATING MENU / 操作菜单 " → "SETTINGS / 设定 " → "BASIC SETTINGS / 基本设定 ")

<span id="page-26-0"></span>未连接现场显示单元时,可以通过电子插件或仪表外部的按键实现下列功能:

- 位置调整 ( 调零 )
- 仪表复位,参考章节 5.2.2 " 操作单元的功能 " (→  $\Xi$  [15\)](#page-14-0)

《 注意!

- 必须解锁操作。参考章节 5.5 " 锁定 / 解锁操作 " (→ 昌 [22\)](#page-21-0)。
- 加载的压力必须在传感器的标称压力范围内。参考铭牌信息。

执行位置调整:

- 1. 当前仪表所受的压力。
- 2. 按下按键,并至少保持 3 s。参考章节 5.2.1 "操作单元的位置"(→ ■[14](#page-13-1))。
- 3. 电子插件上的 LED 指示灯短暂亮起, 完成调零。 电子插件上的 LED 指示灯未亮起, 调零失败。注意量程范围。

# <span id="page-27-0"></span>6.3 压力测量

### 6.3.1 压力测量方式的快速设定菜单 – 带现场显示单元

! 注意 !

参考章节5.2.3 "操作单元的功能" (→ □ [16](#page-15-0))和章节5.3 "通过现场显示单元进行现场操 作" $(\rightarrow \square 17)$  $(\rightarrow \square 17)$ 。

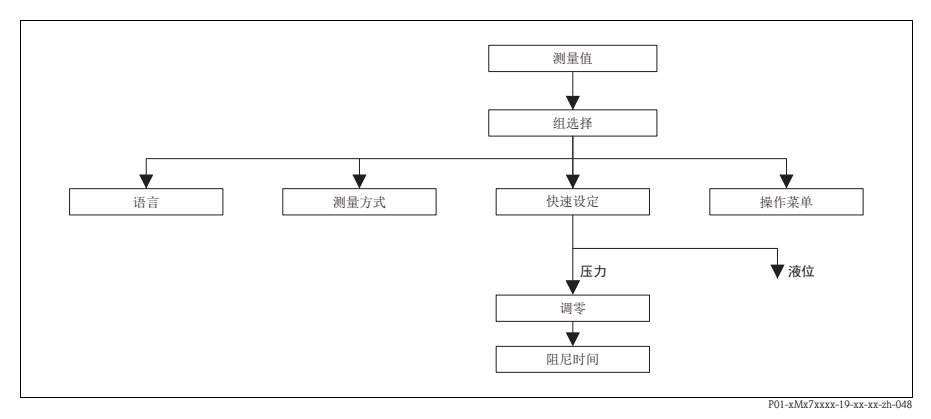

图 9: 压力测量方式的快速设定菜单

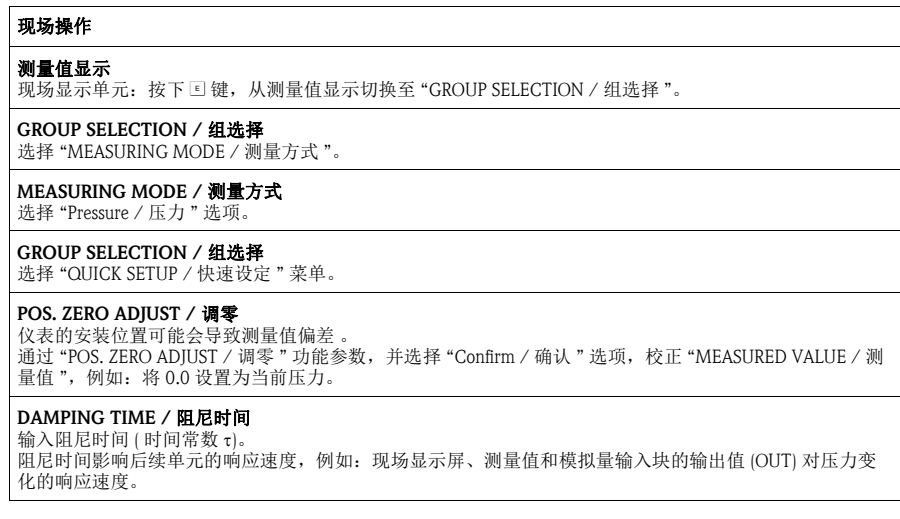

#### <span id="page-28-0"></span>6.3.2 现场操作 – 未连接现场显示单元

未连接现场显示单元时,可以通过电子插件或仪表外部的按键实现下列功能:

- 位置调整 ( 调零 )
- 仪表复位,参考章节 5.2.2 " 操作单元的功能 " (→  $\Box$  [15\)](#page-14-0)

- **◎ 注意!**<br>■必须解锁操作。参考章节 5.5 " 锁定 / 解锁操作 " (→ ■[22\)](#page-21-0)。
	- 加载的压力必须在传感器的标称压力范围内。参考铭牌信息。

执行位置调整:

- 1. 当前仪表所受的压力。
- 2. 按下按键,并至少保持 3 s。参考章节 5.2.1 "操作单元的位置"(→ ■[14](#page-13-1))。
- 3. 电子插件上的 LED 指示灯短暂亮起,完成调零。 电子插件上的 LED 指示灯未亮起, 调零失败。注意量程范围。

www.endress.com/worldwide

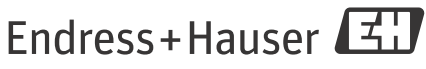

People for Process Automation

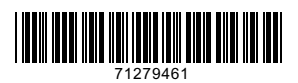

KA01023P/28/ZH/16.14 71279461<br>CCS/FM+SGML 10.0